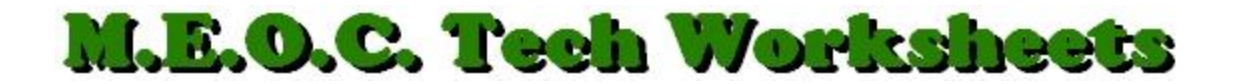

## **Auto Correct in Microsoft Word**

Do you find yourself misspelling the same words frequently or accidentally transposing letter keys as you type? You can manually fix that with the Auto Correct feature in Word.

- 1. Open Word and click the Office Button,  $\begin{pmatrix} 0 & 0 \\ 0 & 1 \end{pmatrix}$  in the upper-left corner.
- 2. Click the, "Word Options" button at the bottom-right of the Drop-down menu.
- 3. In the left panel of the window that opens, click, "Proofing".
- 4. Over on the right, click the, "AutoCorrect Options…" button.
- 5. Under the, "AutoCorrect" TAB, (which is should have opened on), you can see several checkbox options which may already be checked. I suggest checking all of these.
- 6. Below are the, "Replace text as you type", text boxes: "Replace:" and "With:". Let's say you type fast and frequently, as you type the word "you", you leave out the "o". To automatically correct this, in the, "Replace:" box, type "yu", and in the "With:" box, type "you".
- 7. Click the, "Add" button, then, if you're finished, click, OK then OK and you're done. Now when you accidentally type "yu", it will be replaced with "you.
- 8. Follow this same procedure when you find other mistakes you frequently type.

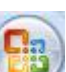